## **SE CONNECTER AU RÉSEAU WIFI L'ORDI DANS L'ÉTABLISSEMENT. (Notice réalisée sur un ordinateur LORDI Lycée)**

**Chercher les connexions wifi disponibles : icône** 

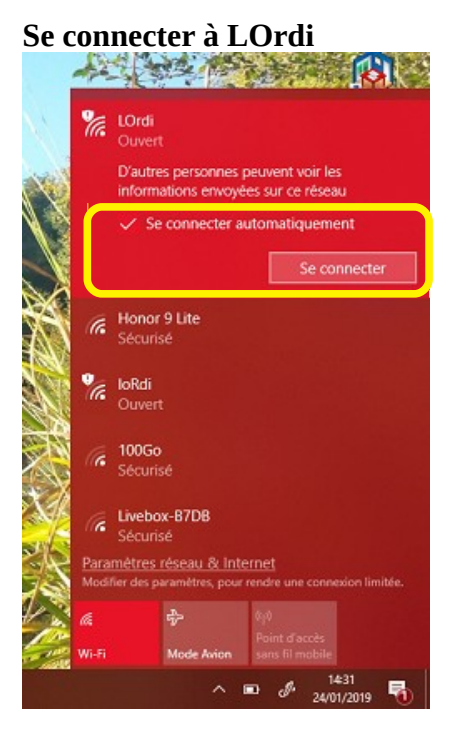

## **Lancer un navigateur (Mozilla dans l'exemple)**

- https://alcasar-0460026d…… indique la tentative de connexion sur le réseau l'ordi.
- Pour sécuriser la connexion cliquer sur « Avancé » puis « Ajouter une exception » puis
- « Confirmer l'exception de sécurité ».

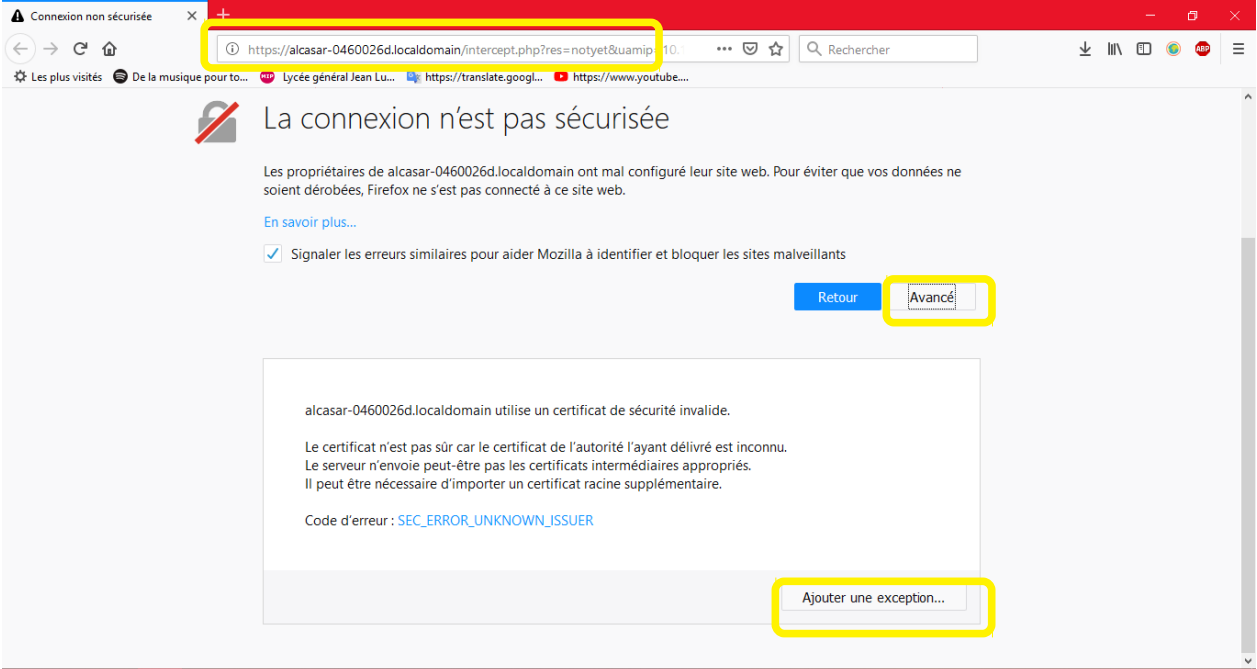

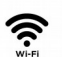

Les propriétaires de alcasar-0460026d.localdomain ont mal configuré leur site web. Pour éviter que vos données ne

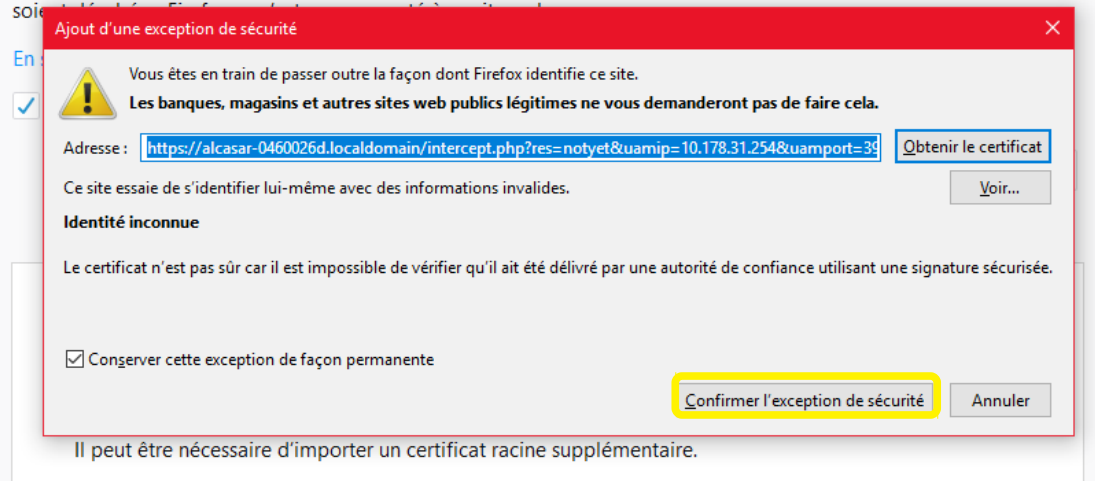

## **Authentification avec les codes du réseau de l'établissement.**

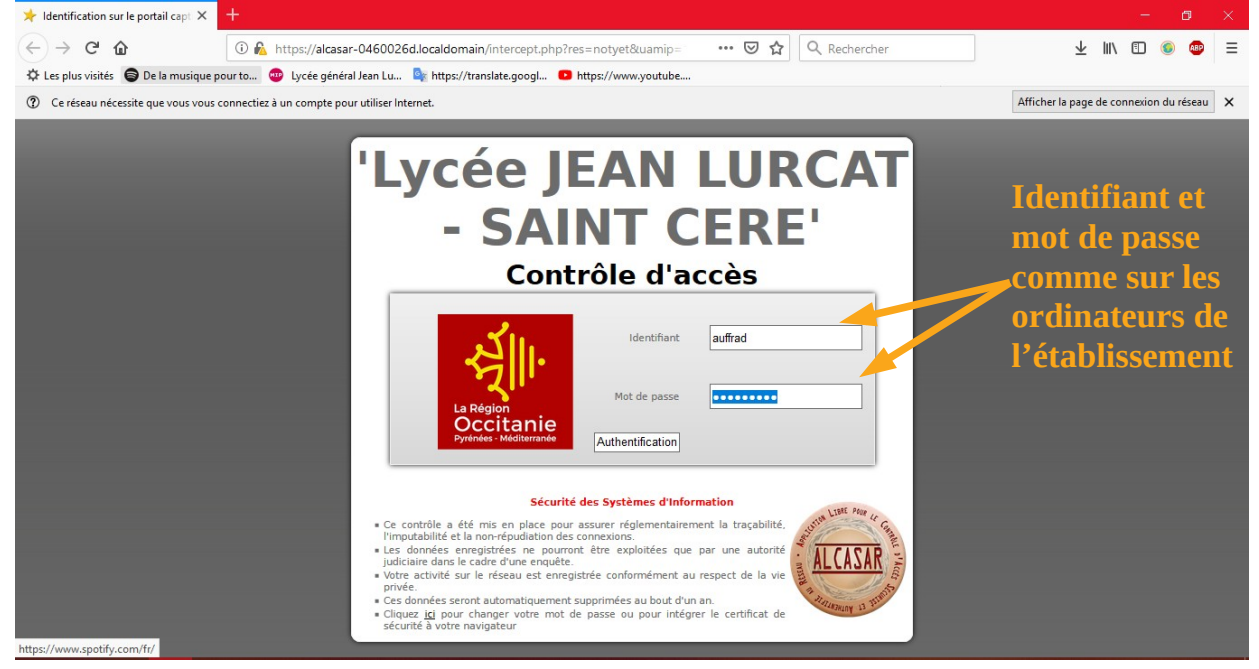

## **Cette page indique l'accès valide à l'internet sécurisé de l'établissement !!**

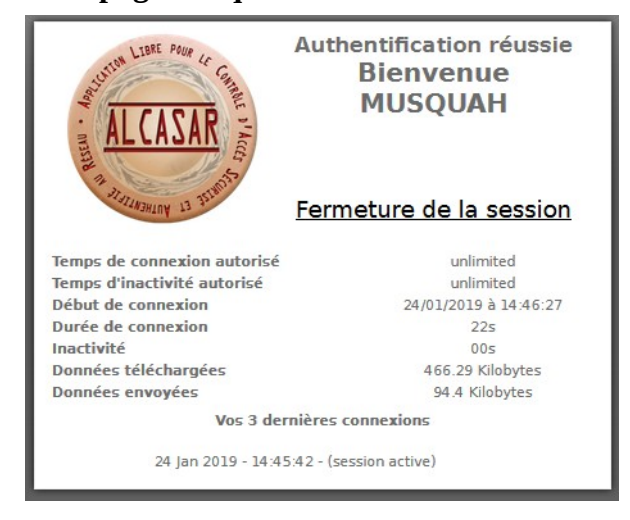